## **Draft records in WebCV**

(updated June 2014)

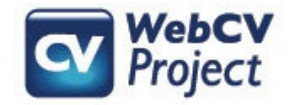

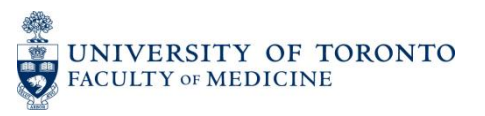

The following slides describe:

- How Draft records appear on your generated reports
- The most common reasons records are flagged as Draft
- How records are flagged as Draft and how to confirm them to take them out of their Draft state
- Troubleshooting tips

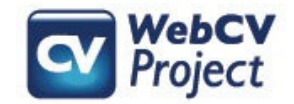

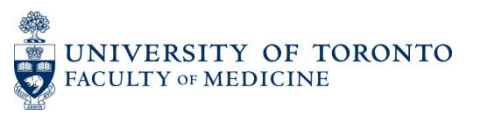

### What are Draft records?

- Draft records are records that have been flagged in a WebCV account (either by the account holder or by the WebCV Team during the initial data entry of the account holder's CV).
- The most common reason records are flagged as Draft is because they are missing information integral to the record.

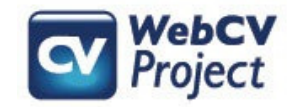

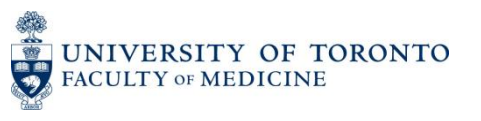

# What do Draft records look like?

On your generated reports, Draft records appear as bold, underlined, and italicized text. Below is an example of a draft record in the *Presentations and Special Lectures*  section of the generated CV:

**2. NATIONAL** 

**Invited Lectures and Presentations** 

2012 Jun 11 Invited Lecturer. The Canadian Rheumatology Association meeting.

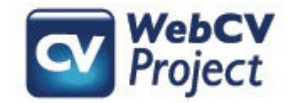

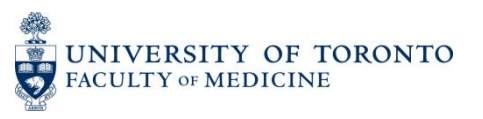

#### How do I know if I have draft records in my WebCV account?

When you go to generate your report (e.g., CV or TER), select "Include Draft Records" or "Only Draft Records":

- "Include Draft Records" will generate your report with all applicable records, including Draft records
- "Only Draft Records" will generate your report with only the records that have been flagged as Draft
- "Exclude Draft Records", on the other hand, will generate your report without any of the Draft records

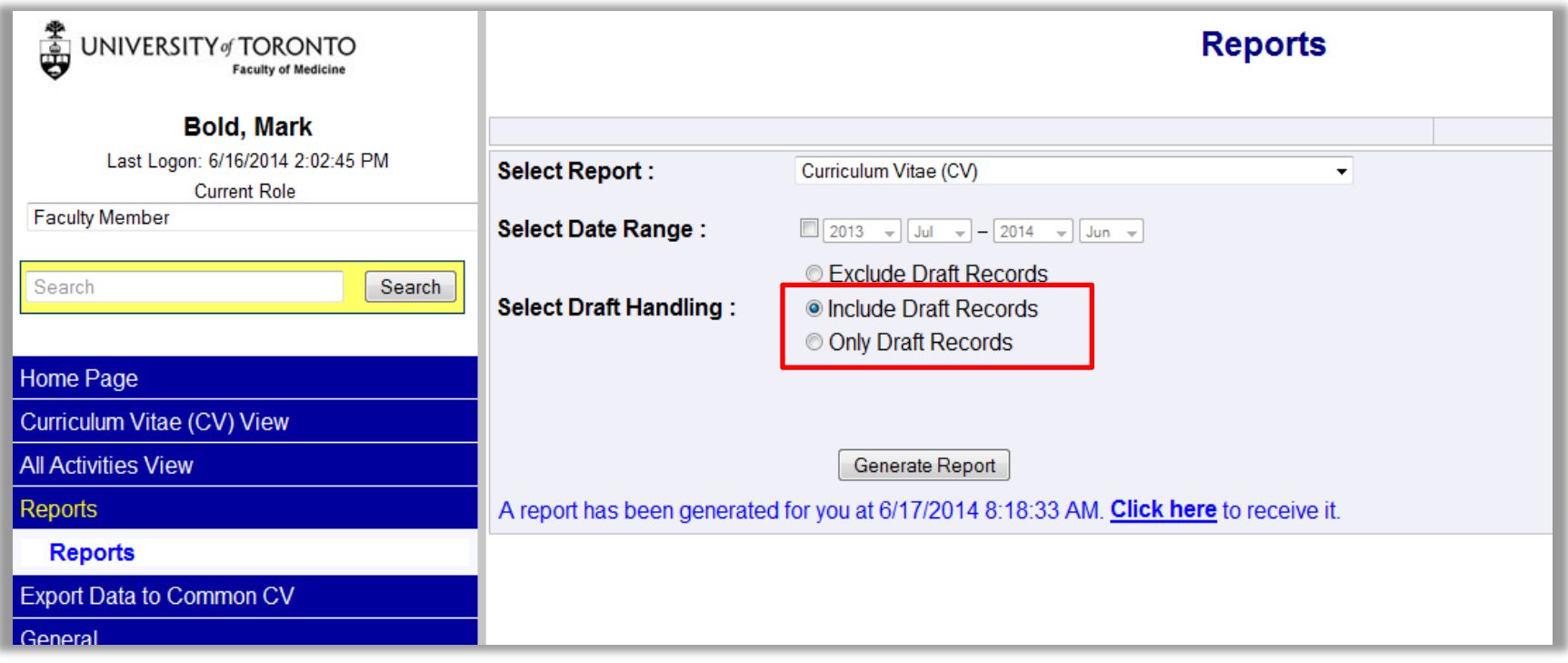

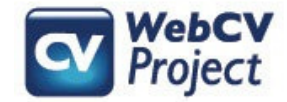

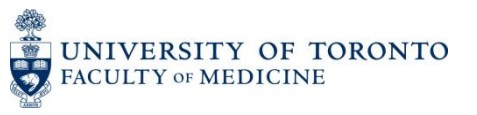

If you have draft records on any of your generated reports, then a warning will appear at the top of the document if you have chosen either "Include Draft Records" or "Only Draft Records" when generating your report:

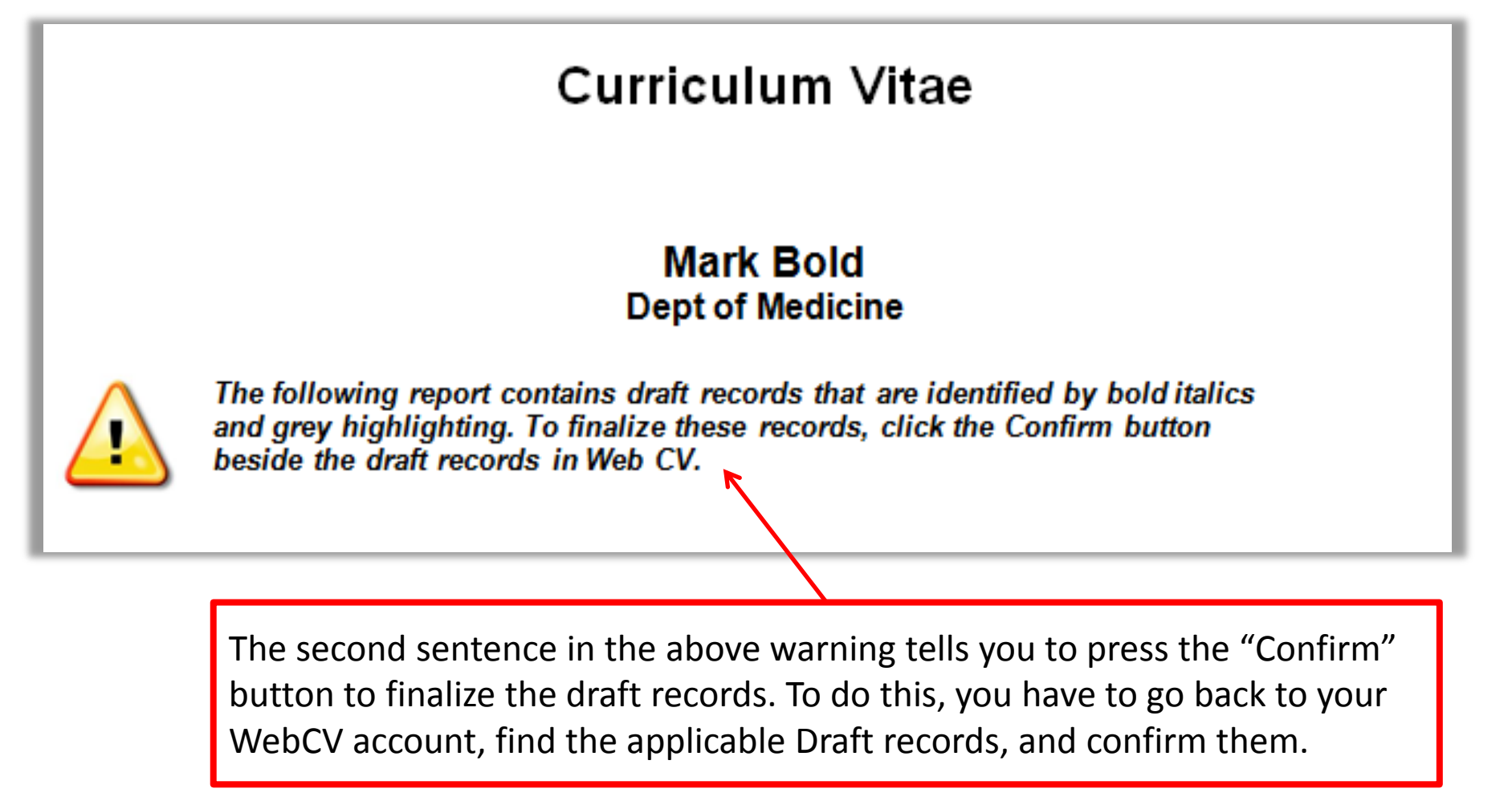

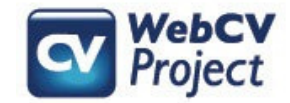

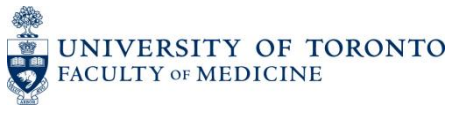

#### Confirming Draft records

Back in WebCV, Draft records in individual sections are denoted in the "i" column with the word "DRAFT". Press the "i" column header to sort the column and bring all the Draft records together (pressing on the "i" column header once will push all of the Draft records to the bottom of the list. Pressing it a second time will bring them all to the top).

To quickly take a record out of Draft state, you can click the "Confirm" button. The next time you generate your report, the record will no longer be flagged as Draft. However, if you are not sure why the record has been flagged as Draft, then you should "Edit" the record to open it and investigate why the record has been flagged.

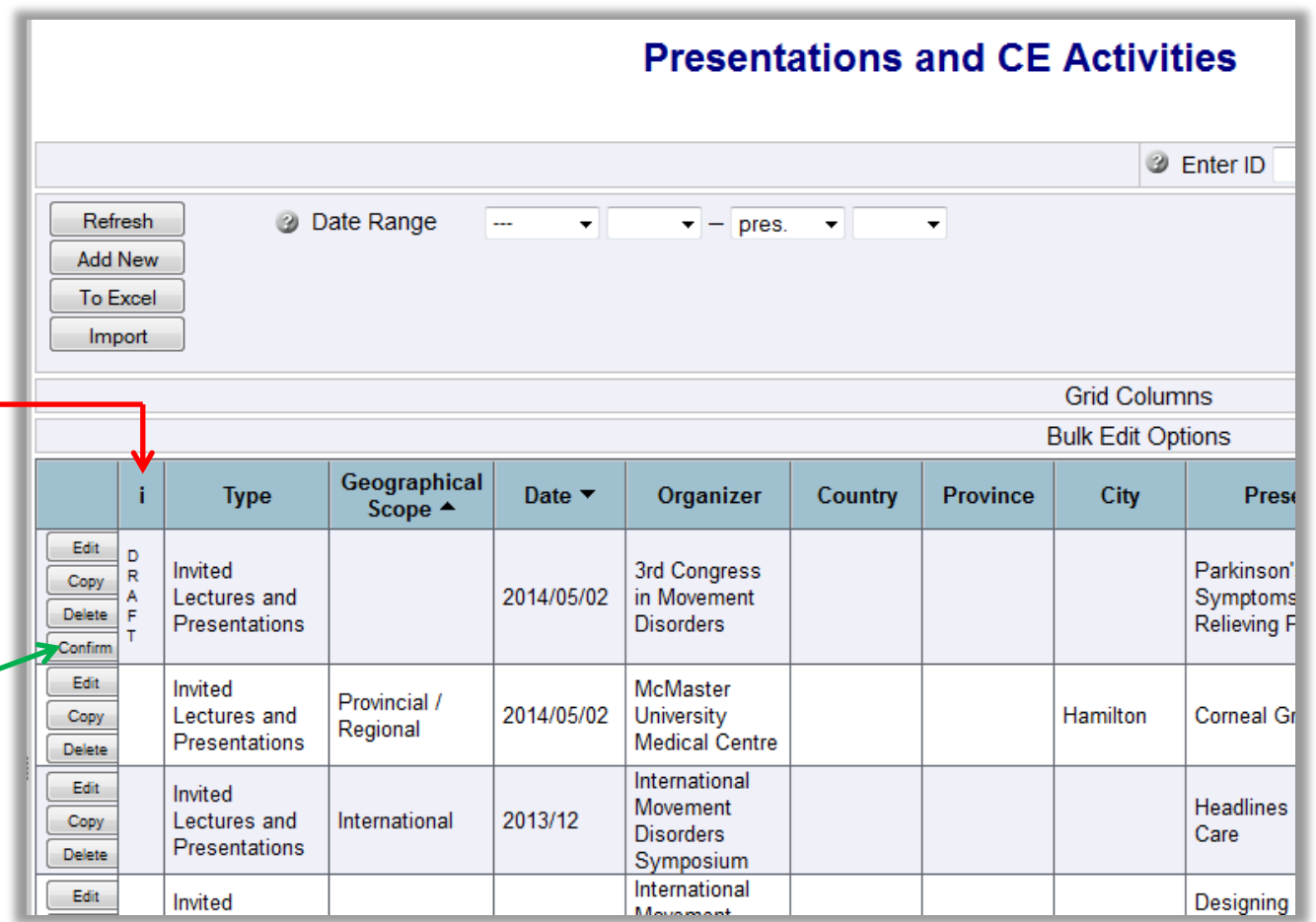

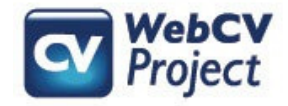

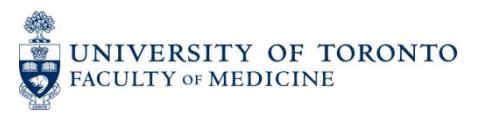

### Confirming Draft records

In the open record, scroll down and look for the "Other Details (doesn't print)" field. If this record was entered by the WebCV team during the initial entry of the CV, then this field will indicate the reason why the record has been flagged.

In this example, the message from the WebCV team asks that you add a "Geographical Scope" to this record because it was not possible to determine the Scope based on the CV you submitted to the Team for data entry. You can then add the necessary information in the "Geographical Scope" field near the top of the record.

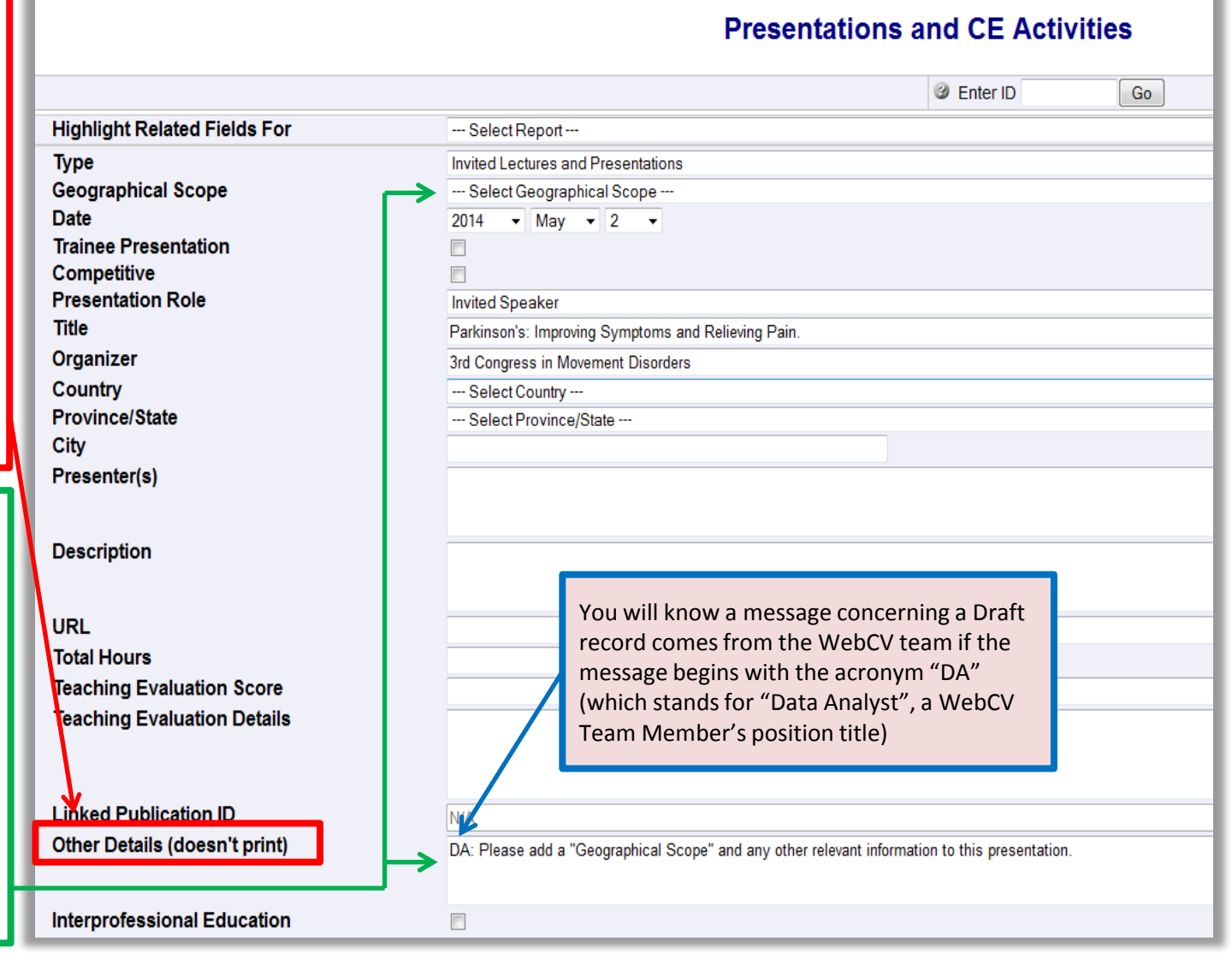

UNIVERSITY OF TORONTO<br>FACULTY OF MEDICINE

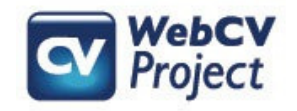

### Confirming Draft records

After you've made the necessary adjustments to the record, then look further down the record for the "Save As Draft Entry" field. When records are saved as Draft, the box for this field will be checked:

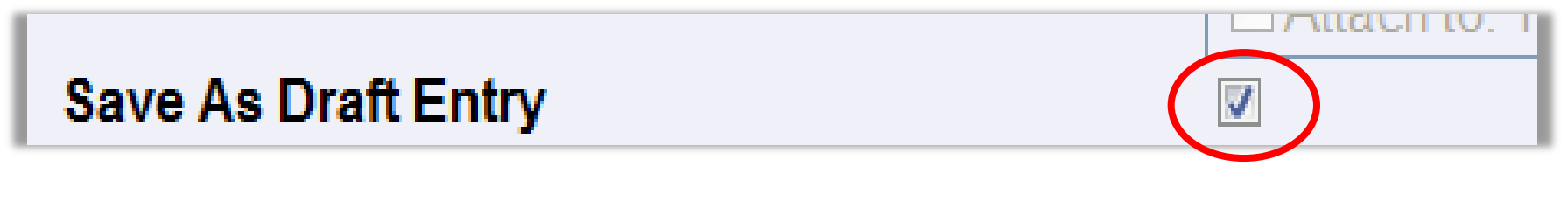

To confirm the record and take it out of its Draft state, then uncheck the "Save As Draft Entry" box:

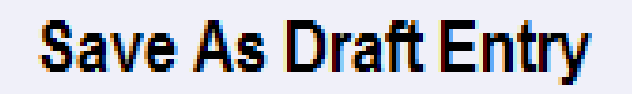

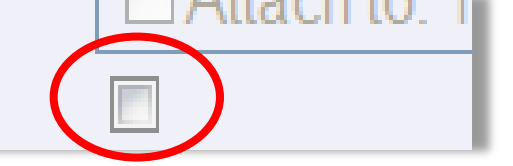

You can then save the record, and the next time you generate your Report, this record will print normally and will no longer appear as Draft.

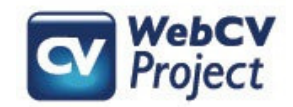

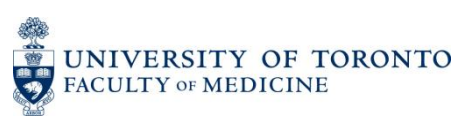

### Creating Draft records

Records in WebCV are not *only* flagged as Draft by the WebCV Team during the initial data entry of your CV. Account holders can themselves flag a record as Draft if they feel a record is incomplete:

- a) Once a report is generated with the option "Include Draft Records", the flagged entries will appear as bold, underlined and italicized text. This will remind account holders that there are records in their WebCV that need more information.
- b) The ability to Draft a record allows account holders to at least begin entering a record, but then exclude it from their generated reports because it is incomplete. They can then include it in their reports only later when the record is complete and has been taken out of Draft status.

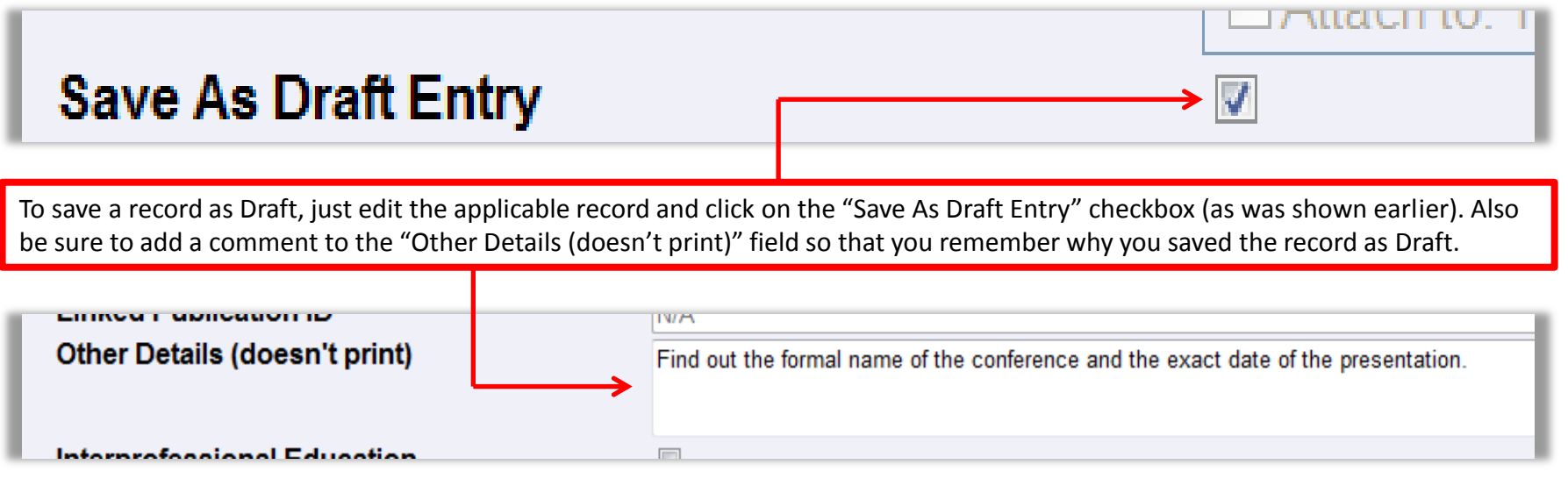

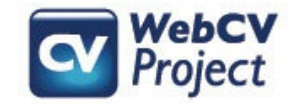

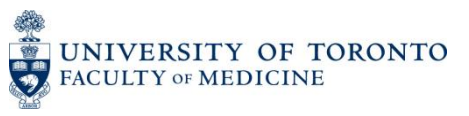

#### **Troubleshooting**

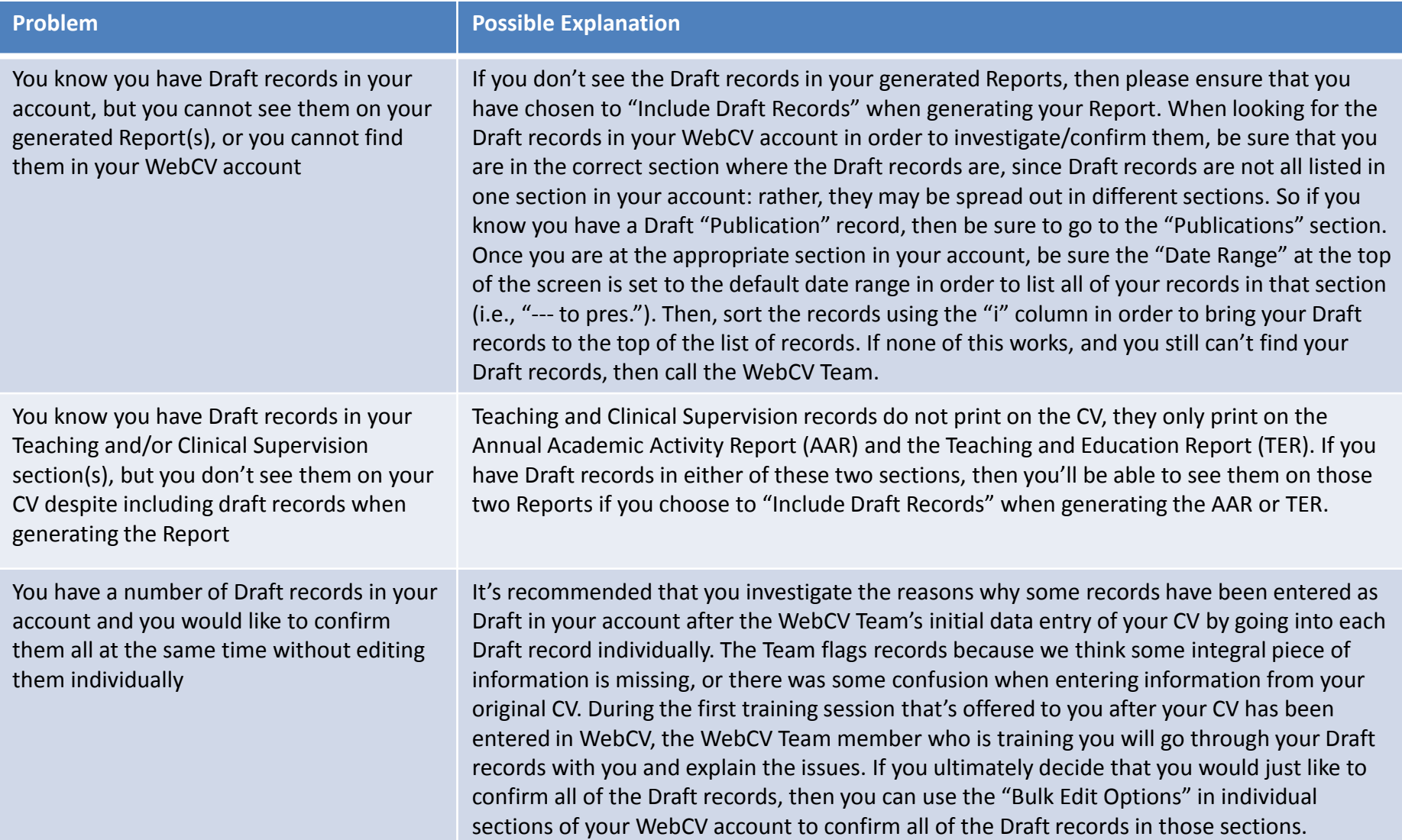

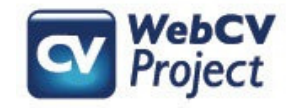

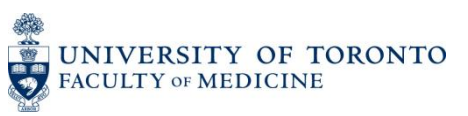